# MODULE 8: CONDITION

On completion of this module you will be able to teach the program to make decisions and which options to select from, best for the program and output.

Subject Outcome 1: Introduction Subject Outcome 2: If … Then … Subject Outcome 3: Elself and ELSE Subject Outcome 4: Parameter Restrictions Subject Outcome 5: Select Case Subject Outcome 6: Case Is Subject Outcome 7: IIF

## 8.1 CONDITIONS

#### 8.1.1 Introduction

Conditional statements offer the ability to execute code for which the condition is satisfied; may it be true or false; an amount less, equal or more; a specific string or portion of a

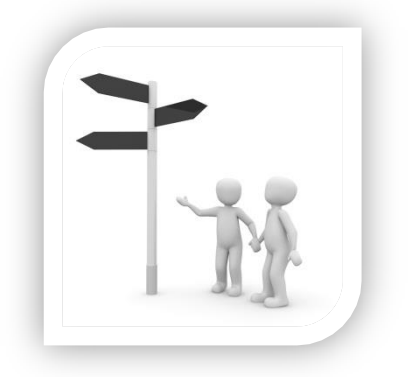

string. Conditions guide the program in a direction depending on data being processed or user input. We have already touched condition numerous times, remember all the IF. THEN commands, that is one type of condition.

### 8.1.2 IF … THEN

This command verifies two or more values. You will use logical and multiple condition "checkers" – *logical* being;  $=$  <> <= >= and *multiple conditions checkers*, or, and.

Once the condition has been evaluated, you may code the executional part of the condition within a single line or multi line. If you use a multi-line then you need to end with **END IF**.

#### Syntax (single line executional):

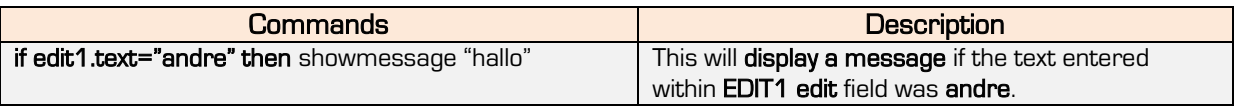

#### Syntax (multi-line executional):

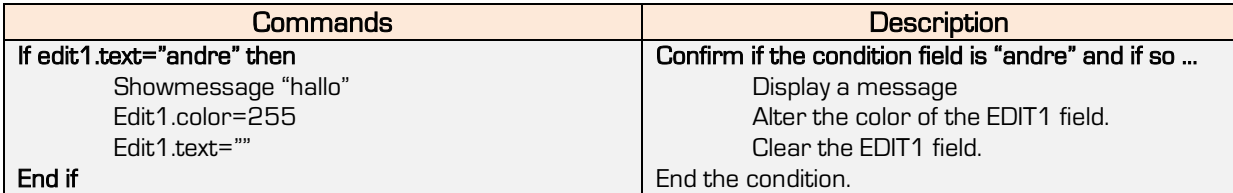

#### Syntax (multi-line executional – condition numerical values):

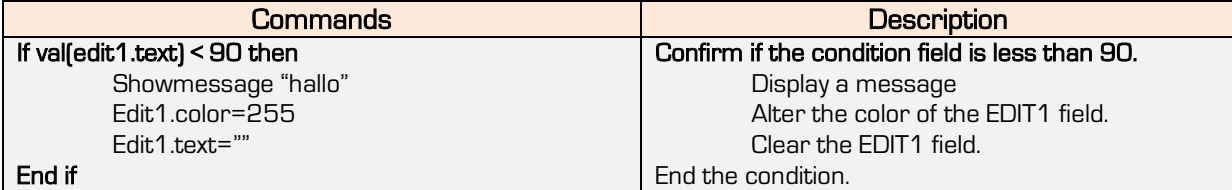

2-Mod 8

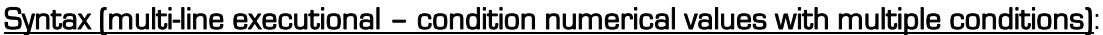

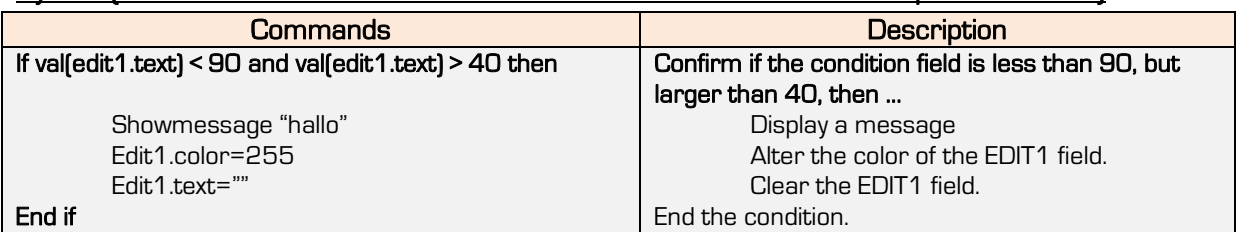

## 8.1.3 ELSEIF and ELSE

This command is used as alternatives to the first possible answer.

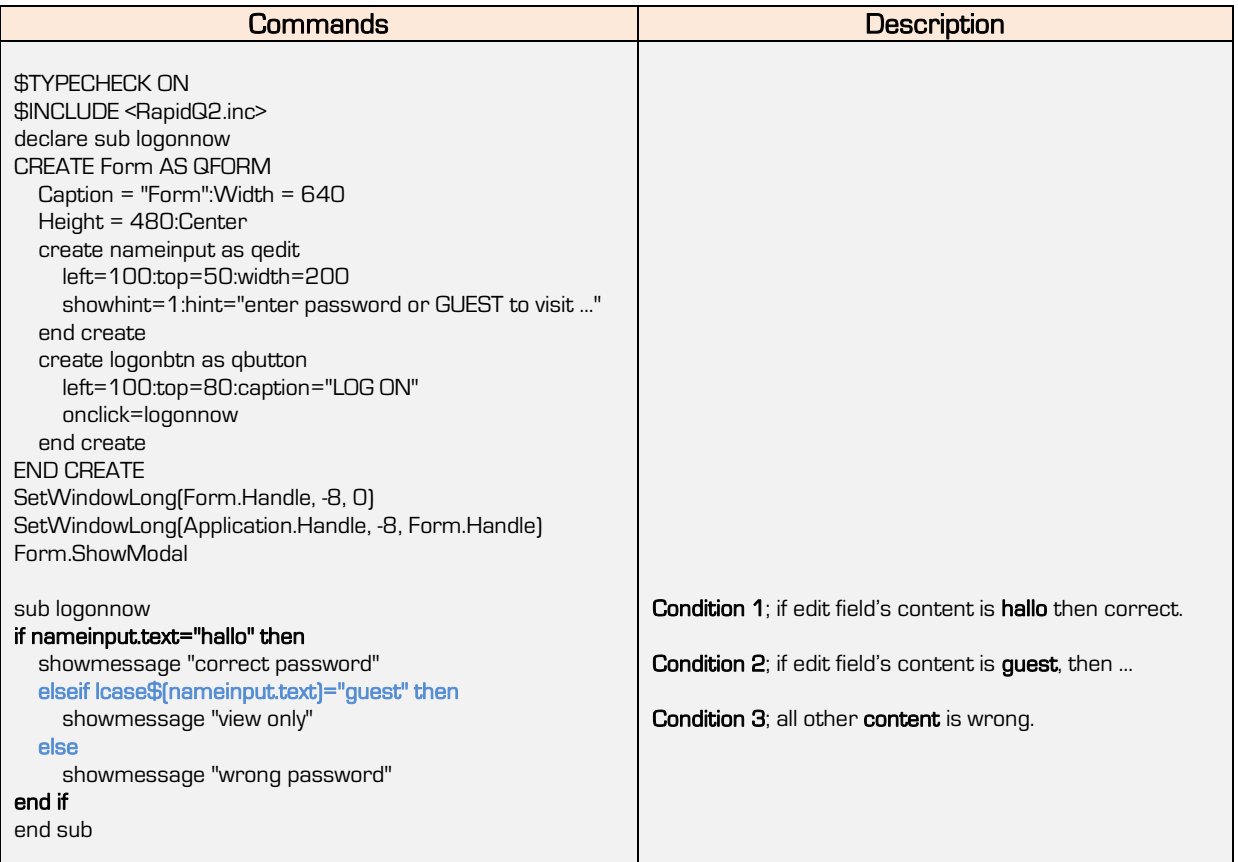

### 8.1.4 Parameter Restrictions

33

This is when a result must be between values, etc. During the next example we will call a sub program when the mouse cursor is within a certain position related to the window.

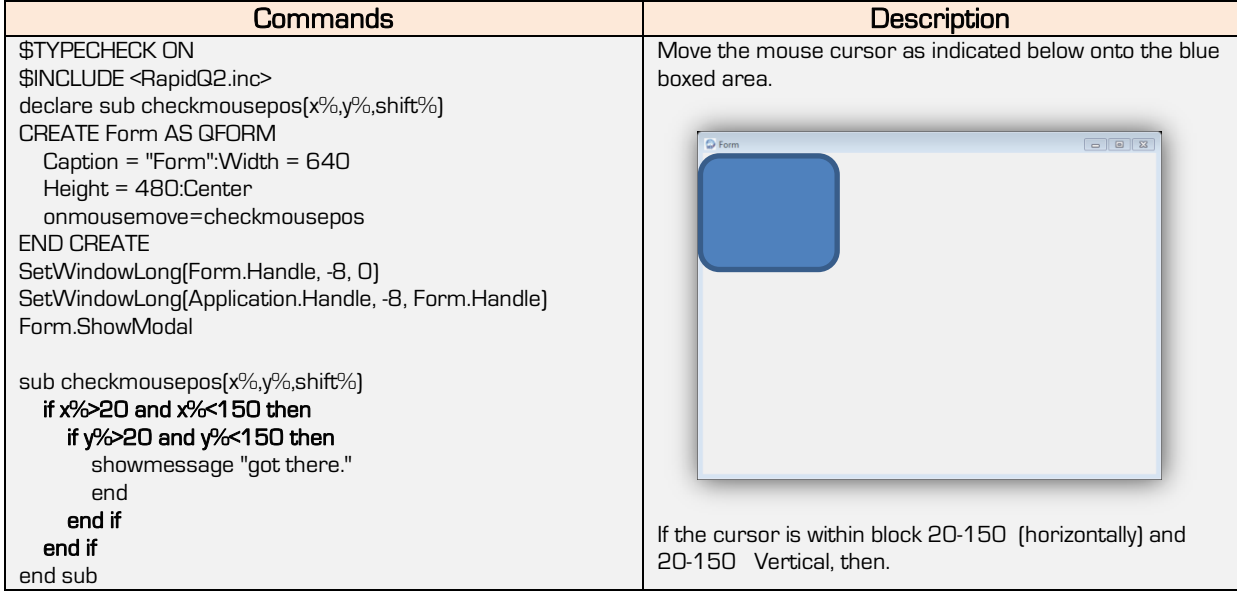

#### 8.1.5 Select Case

Select Case is usually implemented when you have a lot of conditions that you want to test for (mostly numerical tests).

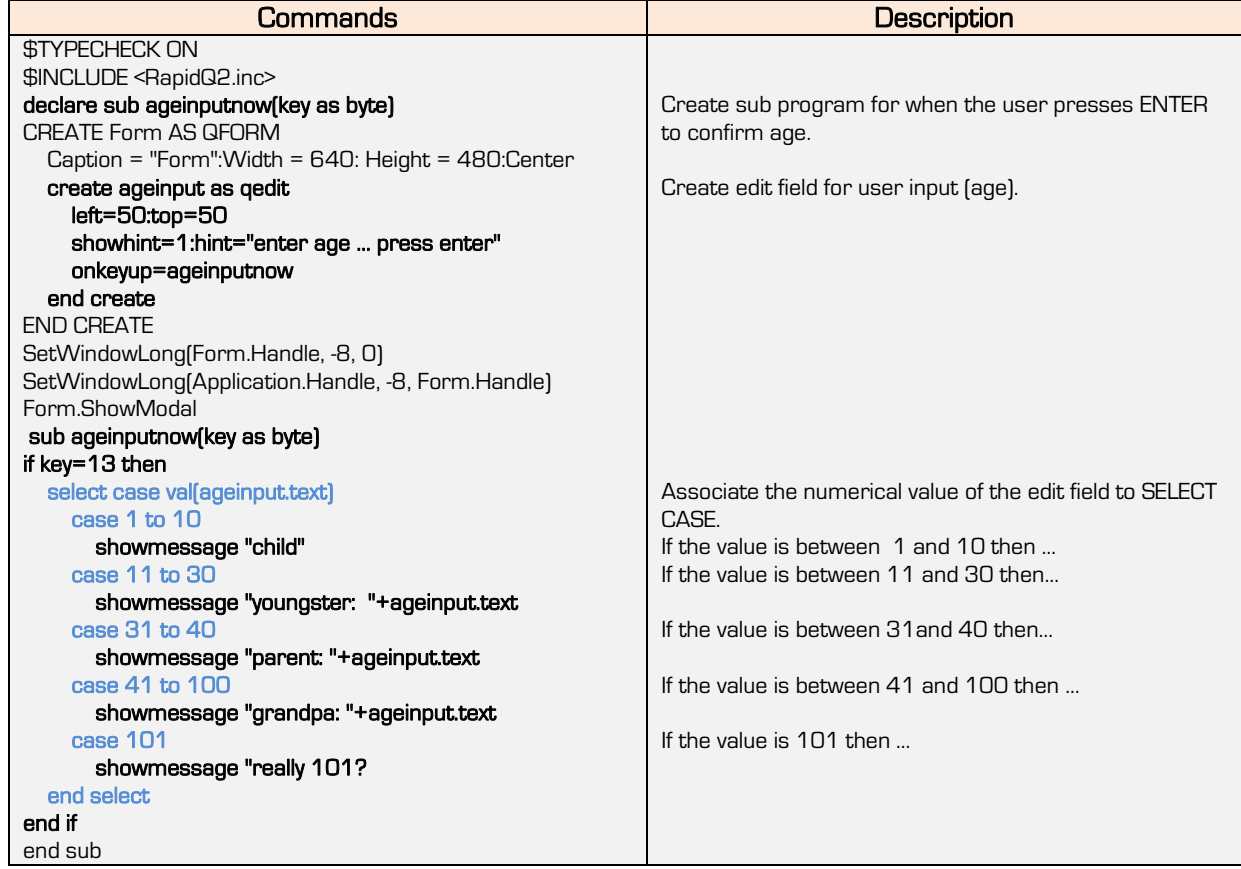

4-Mod 8

## 8.1.6 Case Is

This is part of Select Case. It will open more logistical evaluations such as >= <=

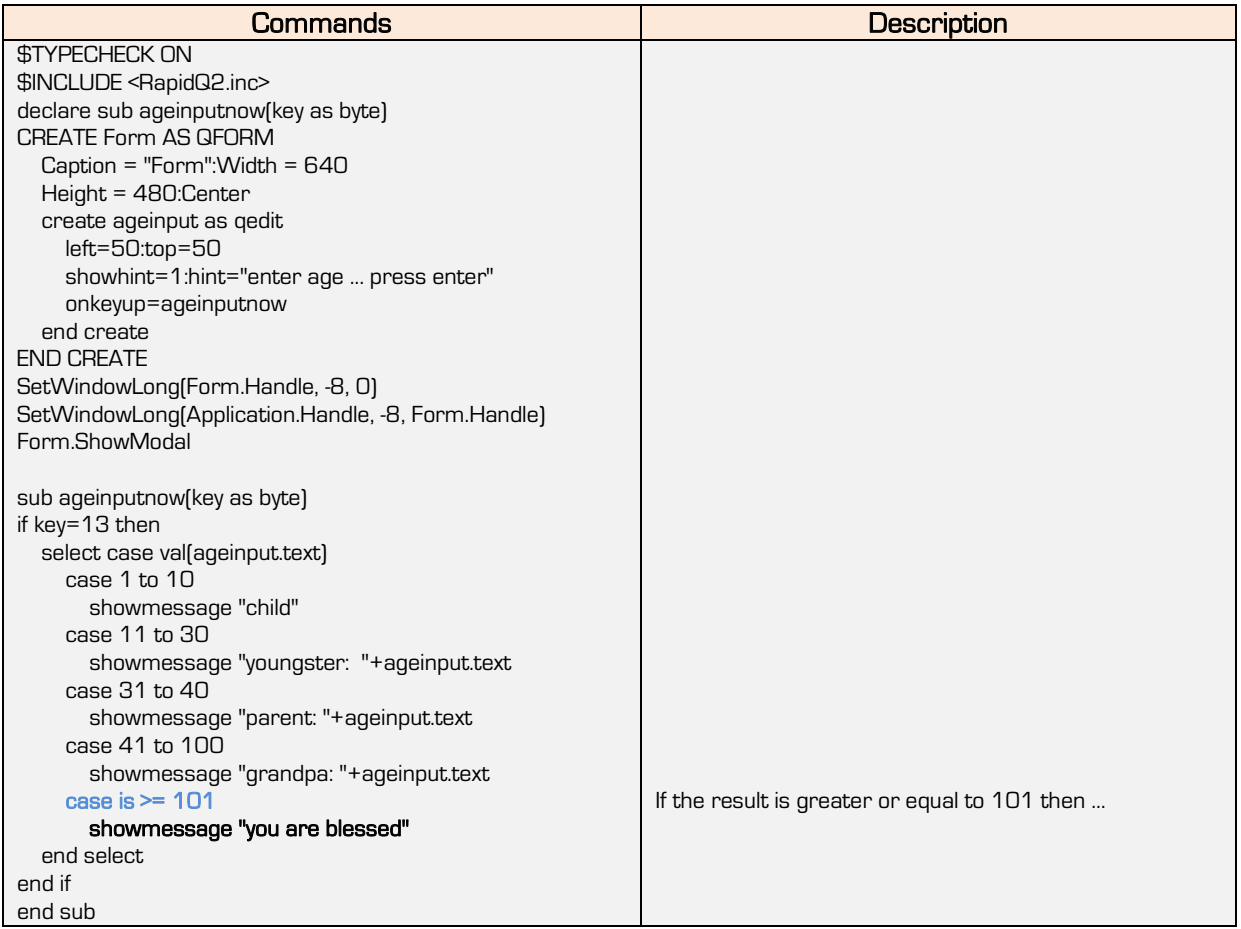

## 8.1.7 IIF

If you are familiar with MS Excel ® then you will know this format. It is taken from the same format as Visual Basic ® coding. The command line is:

#### Result\$= iff(?=??,"#","##")

#### It reads as follow:

- The result will be holding the value of the possible outcome from the IIF.
- The ? represents the first value to be confirmed.
- The ?? represents the second value to be confirmed.
- # represents the answer if the condition is true.
- ## represents the answer if the condition is false.

5-Mod 8

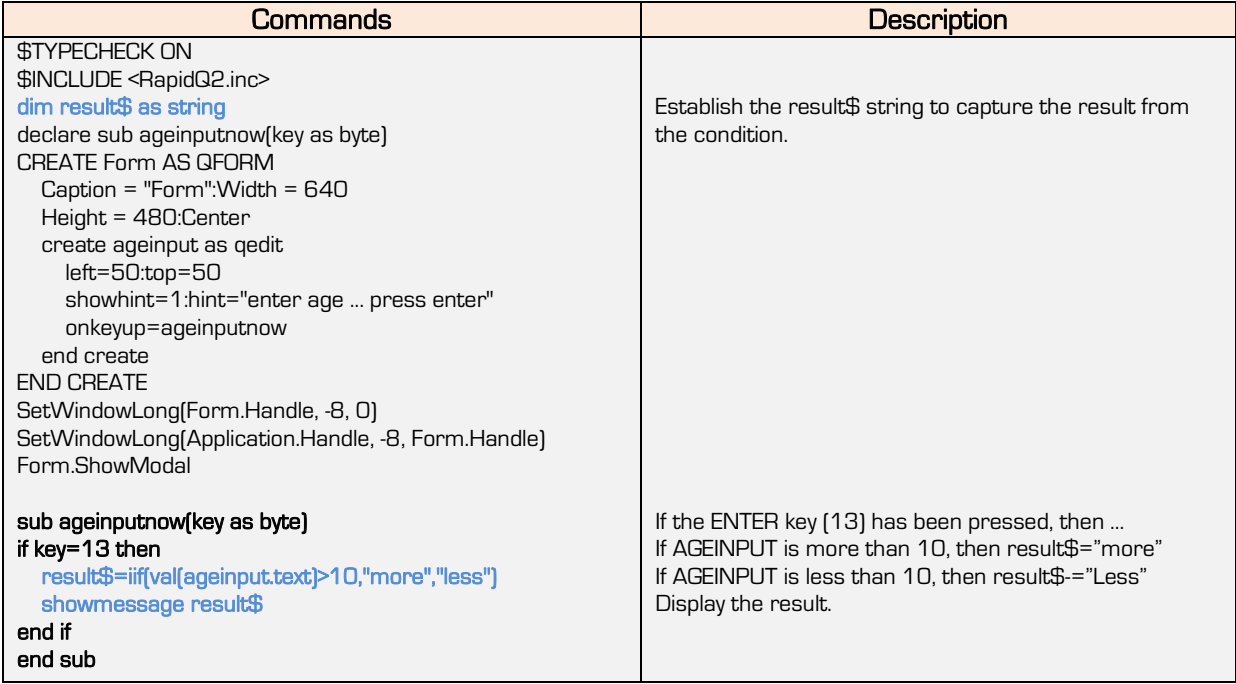